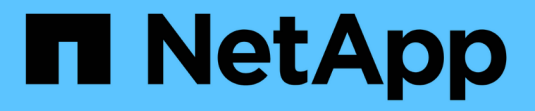

### 适用于 **Docker** 的 **Astra Trident** Astra Trident

NetApp June 28, 2024

This PDF was generated from https://docs.netapp.com/zh-cn/trident-2402/trident-docker/prereqsdocker.html on June 28, 2024. Always check docs.netapp.com for the latest.

# 目录

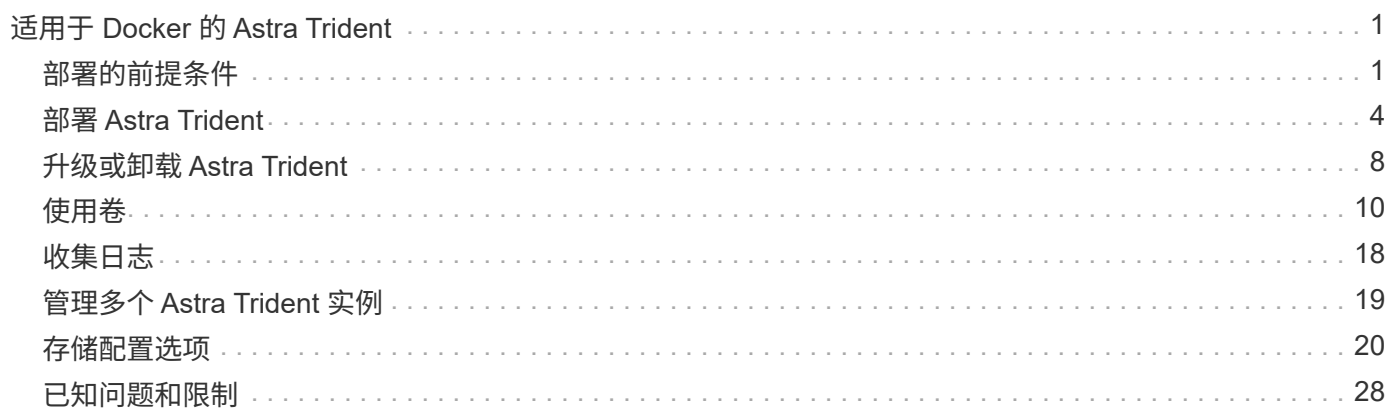

# <span id="page-2-0"></span>适用于 **Docker** 的 **Astra Trident**

# <span id="page-2-1"></span>部署的前提条件

在部署 Astra Trident 之前,您必须在主机上安装和配置必要的协议前提条件。

#### 验证要求

- 验证您的部署是否满足所有要求 ["](https://docs.netapp.com/zh-cn/trident-2402/trident-get-started/requirements.html)[要求](https://docs.netapp.com/zh-cn/trident-2402/trident-get-started/requirements.html)["](https://docs.netapp.com/zh-cn/trident-2402/trident-get-started/requirements.html)。
- 验证您是否安装了受支持的 Docker 版本。如果您的 Docker 版本已过时, ["](https://docs.docker.com/engine/install/)[安装或更新它](https://docs.docker.com/engine/install/)["](https://docs.docker.com/engine/install/)。

docker --version

• 验证是否已在主机上安装和配置协议前提条件。

#### **NFS**工具

使用适用于您的操作系统的命令安装NFS工具。

#### **RHEL 8+**

sudo yum install -y nfs-utils

#### **Ubuntu**

sudo apt-get install -y nfs-common

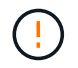

安装NFS工具后重新启动工作节点、以防止在将卷连接到容器时失败。

#### **iSCSI**工具

使用适用于您的操作系统的命令安装iSCSI工具。

#### **RHEL 8+**

1. 安装以下系统软件包:

sudo yum install -y lsscsi iscsi-initiator-utils sg3\_utils devicemapper-multipath

2. 检查 iscsi-initiator-utils 版本是否为 6.2.0.877-2.el7 或更高版本:

rpm -q iscsi-initiator-utils

3. 将扫描设置为手动:

```
sudo sed -i 's/^\(node.session.scan\).*/\1 = manual/'
/etc/iscsi/iscsid.conf
```
4. 启用多路径:

sudo mpathconf --enable --with multipathd  $y$  --find multipaths n

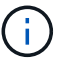

确保 etc/multipath.conf 包含 find multipaths no  $\overline{\mathrm{F}}$  defaults。

5. 请确保 iscsid 和 multipathd 正在运行:

sudo systemctl enable --now iscsid multipathd

6. 启用并启动 iscsi:

sudo systemctl enable --now iscsi

#### **Ubuntu**

1. 安装以下系统软件包:

```
sudo apt-get install -y open-iscsi lsscsi sg3-utils multipath-tools
scsitools
```
2. 检查 open-iscsi 版本是否为 2.0.877-5ubuntu2.10 或更高版本 (对于双子系统) 或 2.0.877-7.1ubuntu6.1 或更高版本 (对于 Focal ):

dpkg -l open-iscsi

3. 将扫描设置为手动:

```
sudo sed -i 's/^\(node.session.scan\).*/\1 = manual/'
/etc/iscsi/iscsid.conf
```
4. 启用多路径:

```
sudo tee /etc/multipath.conf <<-'EOF'
defaults {
    user friendly_names yes
      find_multipaths no
}
EOF
sudo systemctl enable --now multipath-tools.service
sudo service multipath-tools restart
```
 $\left( \begin{array}{c} 1 \end{array} \right)$ 

确保 etc/multipath.conf 包含 find multipaths no  $\overline{\mathrm{F}}$  defaults。

5. 请确保 open-iscsi 和 multipath-tools 已启用且正在运行:

```
sudo systemctl status multipath-tools
sudo systemctl enable --now open-iscsi.service
sudo systemctl status open-iscsi
```
#### **NVMe**工具

使用适用于您的操作系统的命令安装NVMe工具。

- ÷.
- NVMe需要RHEL 9或更高版本。
- 如果Kubelnetes节点的内核版本太旧、或者NVMe软件包不适用于您的内核版本、您可能需要 将节点的内核版本更新为具有NVMe软件包的版本。

```
RHEL 9
```

```
sudo yum install nvme-cli
sudo yum install linux-modules-extra-$(uname -r)
sudo modprobe nvme-tcp
```
**Ubuntu**

```
sudo apt install nvme-cli
sudo apt -y install linux-modules-extra-$(uname -r)
sudo modprobe nvme-tcp
```
# <span id="page-5-0"></span>部署 **Astra Trident**

适用于Docker的A作用 是直接与适用于NetApp存储平台的Docker生态系统集成。它支持从 存储平台到 Docker 主机的存储资源配置和管理,并提供一个框架,用于在未来添加其他 平台。

Astra Trident 的多个实例可以同时在同一主机上运行。这样可以同时连接到多个存储系统和存储类型,并能够自 定义用于 Docker 卷的存储。

您需要的内容

请参见 ["](#page-2-1)[部署的前提条件](#page-2-1)["](#page-2-1)。确保满足前提条件后,即可部署 Astra Trident 。

**Docker** 托管插件方法( **1.13/17.03** 及更高版本)

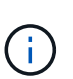

开始之前

如果您在传统守护进程方法中使用了 Astra Trident 之前的 Docker 1.13/ 17.03 ,请确保在使用受 管插件方法之前停止 Astra Trident 进程并重新启动 Docker 守护进程。

1. 停止所有正在运行的实例:

pkill /usr/local/bin/netappdvp pkill /usr/local/bin/trident

2. 重新启动 Docker 。

systemctl restart docker

3. 确保已安装 Docker 引擎 17.03 (新版本 1.13) 或更高版本。

docker --version

如果您的版本已过期, ["](https://docs.docker.com/engine/install/)[安装或更新安装](https://docs.docker.com/engine/install/)["](https://docs.docker.com/engine/install/)。

#### 步骤

1. 创建配置文件并按如下所示指定选项:

- config:默认文件名为 config.json`但是、您可以通过指定来使用所选的任何名称 `config 选项 和文件名。配置文件必须位于中 /etc/netappdvp 主机系统上的目录。
- log-level:指定日志记录级别 (debug, info, warn, error, fatal)。默认值为 info。
- debug:指定是否启用调试日志记录。默认值为 false 。如果为 true ,则覆盖日志级别。
	- i. 为配置文件创建一个位置:

sudo mkdir -p /etc/netappdvp

ii. 创建配置文件:

```
cat << EOF > /etc/netappdvp/config.json
{
      "version": 1,
      "storageDriverName": "ontap-nas",
      "managementLIF": "10.0.0.1",
      "dataLIF": "10.0.0.2",
      "svm": "svm_nfs",
      "username": "vsadmin",
      "password": "password",
      "aggregate": "aggr1"
}
EOF
```
2. 使用受管插件系统启动 Astra Trident 。替换 <version> 您正在使用的插件版本(xxx.xx.x)。

docker plugin install --grant-all-permissions --alias netapp netapp/trident-plugin:<version> config=myConfigFile.json

- 3. 开始使用 Astra Trident 消耗已配置系统中的存储。
	- a. 创建名为 "firstVolume" 的卷:

docker volume create -d netapp --name firstVolume

b. 在容器启动时创建默认卷:

docker run --rm -it --volume-driver netapp --volume secondVolume:/my\_vol alpine ash

c. 删除卷 "firstVolume" :

docker volume rm firstVolume

#### 传统方法( **1.12** 或更早版本)

#### 开始之前

1. 确保您已安装 Docker 版本 1.10 或更高版本。

docker --version

如果您的版本已过期,请更新您的安装。

curl -fsSL https://get.docker.com/ | sh

或 ["](https://docs.docker.com/engine/install/)[按照适用于您的分发版本的说明进行操作](https://docs.docker.com/engine/install/)["](https://docs.docker.com/engine/install/)。

2. 确保已为您的系统配置 NFS 和 / 或 iSCSI 。

#### 步骤

- 1. 安装和配置 NetApp Docker 卷插件:
	- a. 下载并解压缩应用程序:

```
wget
https://github.com/NetApp/trident/releases/download/v24.10.0/trident-
installer-24.02.0.tar.gz
tar zxf trident-installer-24.02.0.tar.gz
```
b. 移动到托箱路径中的某个位置:

```
sudo mv trident-installer/extras/bin/trident /usr/local/bin/
sudo chown root:root /usr/local/bin/trident
sudo chmod 755 /usr/local/bin/trident
```
c. 为配置文件创建一个位置:

sudo mkdir -p /etc/netappdvp

d. 创建配置文件:

```
cat << EOF > /etc/netappdvp/ontap-nas.json
{
      "version": 1,
      "storageDriverName": "ontap-nas",
      "managementLIF": "10.0.0.1",
      "dataLIF": "10.0.0.2",
      "svm": "svm_nfs",
      "username": "vsadmin",
      "password": "password",
      "aggregate": "aggr1"
}
EOF
```
2. 放置二进制文件并创建配置文件后、使用所需的配置文件启动三叉进制守护进程。

sudo trident --config=/etc/netappdvp/ontap-nas.json

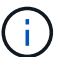

除非指定、否则卷驱动程序的默认名称为NetApp。

启动守护进程后,您可以使用 Docker 命令行界面创建和管理卷

3. 创建卷

docker volume create -d netapp --name trident\_1

4. 启动容器时配置 Docker 卷:

docker run --rm -it --volume-driver netapp --volume trident\_2:/my\_vol alpine ash

5. 删除 Docker 卷:

docker volume rm trident\_1 docker volume rm trident\_2

#### 在系统启动时启动 **Astra Trident**

有关基于系统d的系统的示例单元文件、请参见 contrib/trident.service.example 在Git repo.要 对RHEL使用此文件、请执行以下操作:

1. 将文件复制到正确的位置。

如果正在运行多个实例,则单元文件应使用唯一名称。

```
cp contrib/trident.service.example
/usr/lib/systemd/system/trident.service
```
- 2. 编辑文件,更改问题描述(第 2 行)以匹配驱动程序名称和配置文件路径(第 9 行)以反映您的环境。
- 3. 重新加载 systemd 以载入更改:

systemctl daemon-reload

4. 启用服务。

此名称因您在中命名文件而异 /usr/lib/systemd/system 目录。

systemctl enable trident

5. 启动服务。

systemctl start trident

6. 查看状态。

 $\mathbf{f}$ 

systemctl status trident

每当您修改单元文件时、请运行 systemctl daemon-reload 命令以使其能够识别所做的更 改。

### <span id="page-9-0"></span>升级或卸载 **Astra Trident**

您可以安全地升级适用于 Docker 的 Astra Trident , 而不会对正在使用的卷产生任何影 响。在升级过程中、会有一段短暂的时间 docker volume 定向到插件的命令将不会成 功、应用程序将无法挂载卷、直到插件重新运行为止。在大多数情况下,这只需要几秒 钟。

#### 升级

执行以下步骤以升级适用于 Docker 的 Astra Trident 。

#### 步骤

1. 列出现有卷:

```
docker volume ls
DRIVER VOLUME NAME
netapp:latest my_volume
```
2. 禁用插件:

```
docker plugin disable -f netapp:latest
docker plugin ls
ID NAME DESCRIPTION
ENABLED
7067f39a5df5 netapp:latest nDVP - NetApp Docker Volume
Plugin false
```
#### 3. 升级插件:

```
docker plugin upgrade --skip-remote-check --grant-all-permissions
netapp:latest netapp/trident-plugin:21.07
```
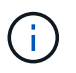

Astra Trident 18.01 版取代了 nDVP 。您应直接从升级 netapp/ndvp-plugin 以图像形式 显示到 netapp/trident-plugin 图像。

#### 4. 启用插件:

docker plugin enable netapp:latest

#### 5. 验证是否已启用此插件:

```
docker plugin ls
ID NAME DESCRIPTION
ENABLED
7067f39a5df5 netapp:latest Trident - NetApp Docker Volume
Plugin true
```
6. 验证卷是否可见:

docker volume ls DRIVER VOLUME NAME netapp:latest my\_volume

 $(i)$ 

如果要从旧版本的 Astra Trident (20.10 之前的版本)升级到 Astra Trident 20.10 或更高版本, 则可能会遇到错误。有关详细信息,请参见 ["](#page-29-0)[已](#page-29-0)[知问题](#page-29-0)["](#page-29-0)。如果遇到此错误、则应先禁用此插件、 然后删除此插件、再通过传递一个额外的配置参数来安装所需的Astra Trident版本: docker plugin install netapp/trident-plugin:20.10 --alias netapp --grant-all -permissions config=config.json

#### 卸载

执行以下步骤卸载适用于 Docker 的 Astra Trident 。

#### 步骤

- 1. 删除插件创建的所有卷。
- 2. 禁用插件:

```
docker plugin disable netapp:latest
docker plugin ls
ID NAME DESCRIPTION
ENABLED
7067f39a5df5 netapp:latest nDVP - NetApp Docker Volume
Plugin false
```
3. 删除插件:

docker plugin rm netapp:latest

## <span id="page-11-0"></span>使用卷

您可以使用标准轻松创建、克隆和删除卷 docker volume 根据需要指定了Astra Trident 驱动程序名称的命令。

#### 创建卷

• 使用默认名称创建包含驱动程序的卷:

docker volume create -d netapp --name firstVolume

• 使用特定的 Astra Trident 实例创建卷:

docker volume create -d ntap bronze --name bronzeVolume

 $\left( \begin{array}{c} 1 \end{array} \right)$ 

如果未指定任何 ["](#page-14-0)[选项](#page-14-0)["](#page-14-0),将使用驱动程序的默认值。

• 覆盖默认卷大小。要使用驱动程序创建 20GiB 卷,请参见以下示例:

docker volume create -d netapp --name my\_vol --opt size=20G

 $\left( \mathsf{Q}\right)$ 

卷大小以字符串表示,该字符串包含一个包含可选单元的整数值(例如: 10 G , 20 GB , 3 TiB )。如果未指定单位,则默认值为 G大小单位可以表示为 2 的幂( B , KiB , MIB , GiB, TiB)或10 的幂(B, KB, MB, GB, TB)。速率单位使用 2 的电流 (G = GiB,  $T = TiB$ ,  $\ldots$ )  $\circ$ 

#### 删除卷

• 像删除任何其他 Docker 卷一样删除此卷:

docker volume rm firstVolume

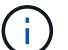

使用时 solidfire-san 驱动程序中、上述示例将删除并清除卷。

执行以下步骤以升级适用于 Docker 的 Astra Trident 。

#### 克隆卷

使用时 ontap-nas, ontap-san, solidfire-san, 和 gcp-cvs storage drivers、Astra Trident可 以克隆卷。使用时 ontap-nas-flexgroup 或 ontap-nas-economy 驱动程序、不支持克隆。从现有卷创建 新卷将创建新快照。

• 检查卷以枚举快照:

docker volume inspect <volume name>

• 从现有卷创建新卷。这将导致创建新快照:

```
docker volume create -d <driver name> --name <new name> -o
from=<source_docker_volume>
```
• 从卷上的现有快照创建新卷。此操作不会创建新快照:

```
docker volume create -d <driver name> --name <new name> -o
from=<source_docker_volume> -o fromSnapshot=<source_snap_name>
```
#### 示例

```
docker volume inspect firstVolume
[
      {
          "Driver": "ontap-nas",
          "Labels": null,
          "Mountpoint": "/var/lib/docker-volumes/ontap-
nas/netappdvp_firstVolume",
          "Name": "firstVolume",
          "Options": {},
          "Scope": "global",
          "Status": {
              "Snapshots": [
\{  "Created": "2017-02-10T19:05:00Z",
                      "Name": "hourly.2017-02-10_1505"
  }
             ]
  }
     }
]
docker volume create -d ontap-nas --name clonedVolume -o from=firstVolume
clonedVolume
docker volume rm clonedVolume
docker volume create -d ontap-nas --name volFromSnap -o from=firstVolume
-o fromSnapshot=hourly.2017-02-10_1505
volFromSnap
docker volume rm volFromSnap
```
#### 访问外部创建的卷

如果容器没有分区、并且Astra Trident支持其文件系统(例如:an)、则可以使用Trident \* only \*通过容器访问外部 创建的块设备(或其克隆) ext4`格式化 `/dev/sdc1 无法通过Astra Trident访问)。

<span id="page-14-0"></span>每个存储驱动程序都有一组不同的选项,您可以在创建卷时指定这些选项来自定义结果。 有关适用于您配置的存储系统的选项,请参见以下内容。

在卷创建操作期间使用这些选项非常简单。使用提供选项和值 -o 在命令行界面操作期间执行此操作。这些参数 将覆盖 JSON 配置文件中的任何等效值。

#### **ONTAP** 卷选项

NFS 和 iSCSI 的卷创建选项包括以下内容:

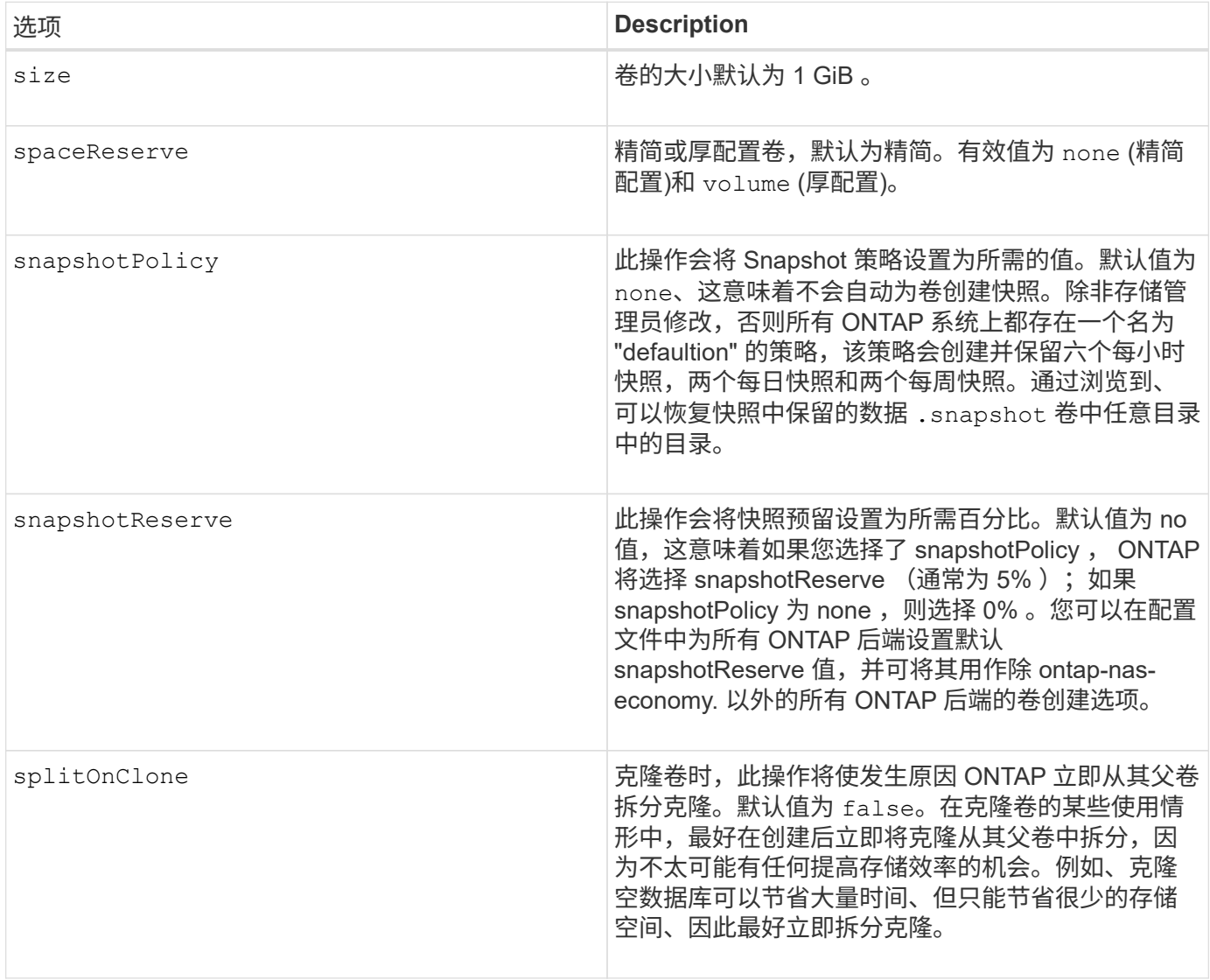

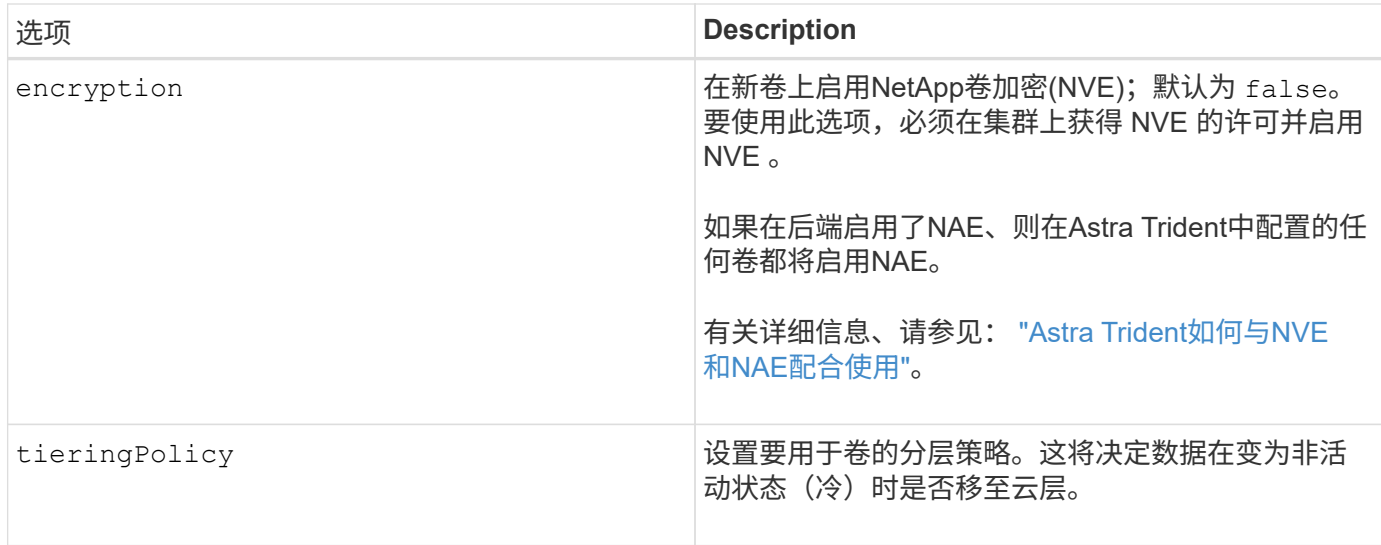

#### 以下附加选项适用于 NFS \* 仅 \* :

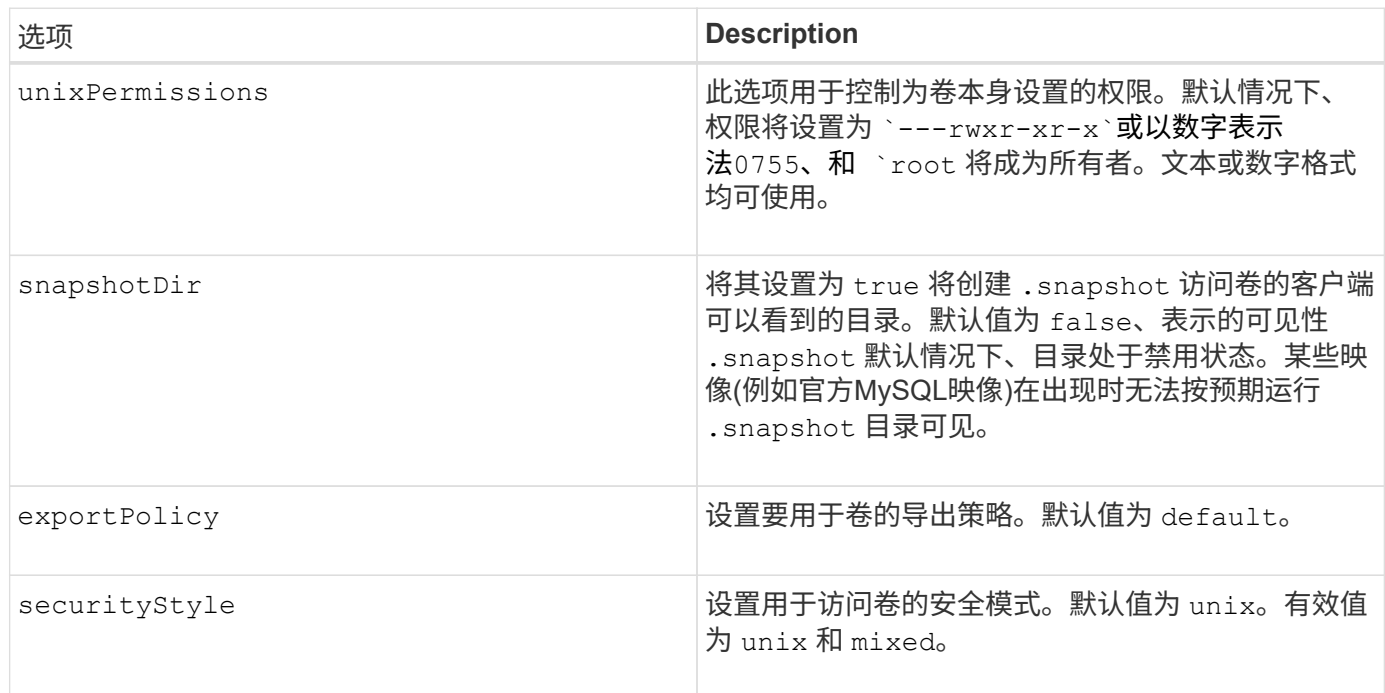

#### 以下附加选项适用于 iSCSI \* 仅 \* :

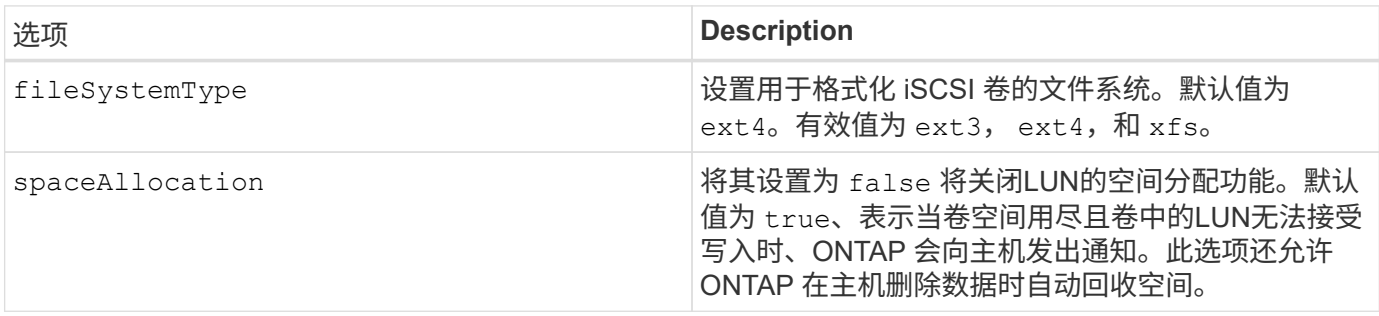

示例

请参见以下示例:

• 创建 10 GiB 卷:

```
docker volume create -d netapp --name demo -o size=10G -o
encryption=true
```
• 创建具有快照的 100GiB 卷:

docker volume create -d netapp --name demo -o size=100G -o snapshotPolicy=default -o snapshotReserve=10

• 创建启用了 setuid 位的卷:

docker volume create -d netapp --name demo -o unixPermissions=4755

最小卷大小为 20MiB 。

如果未指定快照预留且快照策略为 none、Trident将使用0%的快照预留。

• 创建无快照策略且无快照预留的卷:

docker volume create -d netapp --name my\_vol --opt snapshotPolicy=none

• 创建一个无快照策略且自定义快照预留为 10% 的卷:

docker volume create -d netapp --name my vol --opt snapshotPolicy=none --opt snapshotReserve=10

• 创建具有快照策略和 10% 自定义快照预留的卷:

docker volume create -d netapp --name my\_vol --opt snapshotPolicy=myPolicy --opt snapshotReserve=10

• 使用快照策略创建卷,并接受 ONTAP 的默认快照预留(通常为 5% ):

docker volume create -d netapp --name my\_vol --opt snapshotPolicy=myPolicy

#### **Element** 软件卷选项

Element 软件选项会显示与卷关联的大小和服务质量( QoS )策略。创建卷时、将使用指定与其关联的QoS策 略-o type=service level 术语。

使用 Element 驱动程序定义 QoS 服务级别的第一步是至少创建一种类型,并指定与配置文件中的名称关联的最 小,最大和突发 IOPS。

其他 Element 软件卷创建选项包括:

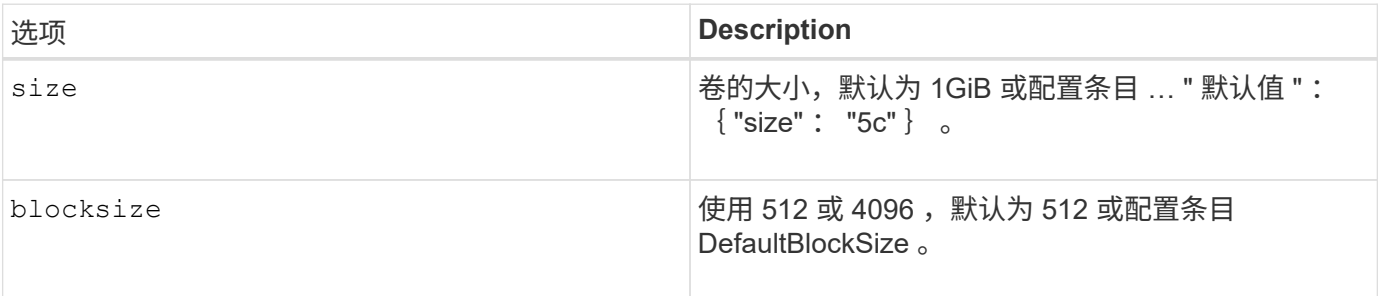

示例

请参见以下包含 QoS 定义的示例配置文件:

```
{
      "...": "..."
     "Types": [
\{  "Type": "Bronze",
              "Qos": {
                  "minIOPS": 1000,
                  "maxIOPS": 2000,
                  "burstIOPS": 4000
  }
          },
\{  "Type": "Silver",
              "Qos": {
                  "minIOPS": 4000,
                  "maxIOPS": 6000,
                  "burstIOPS": 8000
  }
          },
\{  "Type": "Gold",
              "Qos": {
                  "minIOPS": 6000,
                  "maxIOPS": 8000,
                  "burstIOPS": 10000
  }
          }
     ]
}
```
在上述配置中,我们有三个策略定义:铜牌,银牌和金牌。这些名称是任意的。

• 创建 10 GiB 黄金卷:

docker volume create -d solidfire --name sfGold -o type=Gold -o size=10G

• 创建 100GiB 铜牌卷:

docker volume create -d solidfire --name sfBronze -o type=Bronze -o size=100G

# <span id="page-19-0"></span>收集日志

您可以收集日志以帮助进行故障排除。收集日志的方法因运行 Docker 插件的方式而异。

收集日志以进行故障排除

步骤

1. 如果您使用建议的托管插件方法(例如、使用 docker plugin 命令)、请按如下所示查看它们:

```
docker plugin ls
ID NAME DESCRIPTION
ENABLED
4fb97d2b956b netapp:latest nDVP - NetApp Docker Volume
Plugin false
journalctl -u docker | grep 4fb97d2b956b
```
标准日志记录级别应允许您诊断大多数问题。如果您发现这还不够、则可以启用调试日志记录。

2. 要启用调试日志记录,请安装启用了调试日志记录的插件:

docker plugin install netapp/trident-plugin:<version> --alias <alias> debug=true

或者,在已安装插件的情况下启用调试日志记录:

docker plugin disable <plugin> docker plugin set <plugin> debug=true docker plugin enable <plugin>

3. 如果您在主机上运行二进制文件本身、则主机的中会显示日志 /var/log/netappdvp 目录。要启用调试日 志记录、请指定 -debug 运行插件时。

一般故障排除提示

• 新用户遇到的最常见问题是配置不当,导致插件无法初始化。如果发生这种情况,在尝试安装或启用插件时 ,您可能会看到如下消息:

Error response from daemon: dial unix /run/docker/plugins/<id>/netapp.sock: connect: no such file or directory

这意味着插件无法启动。幸运的是,该插件已构建了全面的日志记录功能,可以帮助您诊断可能遇到的大多 数问题。

• 如果在将PV挂载到容器时出现问题、请确保这样 rpcbind 已安装且正在运行。使用主机操作系统所需的软

件包管理器并检查是否 rpcbind 正在运行。您可以通过运行来检查rpcbind服务的状态 systemctl status rpcbind 或其等效项。

## <span id="page-20-0"></span>管理多个 **Astra Trident** 实例

如果希望同时提供多个存储配置,则需要多个 Trident 实例。多个实例的关键是使用为其提 供不同的名称 --alias 选项、或者 --volume-driver 在主机上实例化Trident时的选 项。

**Docker** 托管插件 (1.13/17.03 或更高版本) 的步骤

1. 启动指定别名和配置文件的第一个实例。

```
docker plugin install --grant-all-permissions --alias silver
netapp/trident-plugin:21.07 config=silver.json
```
2. 启动第二个实例,指定其他别名和配置文件。

```
docker plugin install --grant-all-permissions --alias gold
netapp/trident-plugin:21.07 config=gold.json
```
3. 创建将别名指定为驱动程序名称的卷。

例如,对于黄金卷:

docker volume create -d gold --name ntapGold

例如,对于银牌卷:

docker volume create -d silver --name ntapSilver

传统(1.12 或更早版本)的步骤

1. 使用自定义驱动程序 ID 启动具有 NFS 配置的插件:

```
sudo trident --volume-driver=netapp-nas --config=/path/to/config
-nfs.json
```
2. 使用自定义驱动程序 ID 启动具有 iSCSI 配置的插件:

```
sudo trident --volume-driver=netapp-san --config=/path/to/config
-iscsi.json
```
3. 为每个驱动程序实例配置 Docker 卷:

例如,对于 NFS :

docker volume create -d netapp-nas --name my nfs vol

例如,对于 iSCSI :

docker volume create -d netapp-san --name my iscsi vol

## <span id="page-21-0"></span>存储配置选项

请参见适用于您的 Astra Trident 配置的配置选项。

#### 全局配置选项

这些配置选项适用于所有 Astra Trident 配置,而不考虑所使用的存储平台。

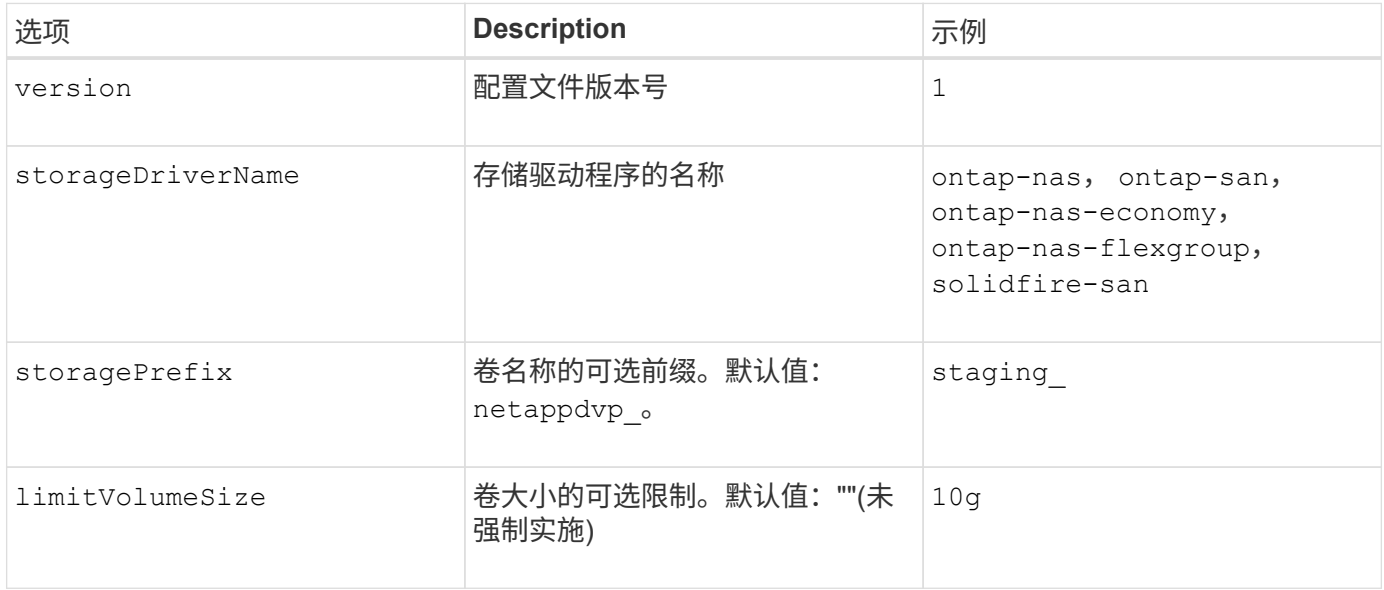

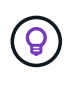

请勿使用 storagePrefix 元素后端的(包括默认值)。默认情况下、 solidfire-san 驱动程序 将忽略此设置、而不使用前缀。我们建议使用特定的租户 ID 进行 Docker 卷映射,或者在可能已 使用任何名称的情况下使用 Docker 中填充的 Docker 版本,驱动程序信息和原始名称的属性数 据。

您可以使用默认选项来避免在创建的每个卷上指定这些选项。。 size 选项可用于所有控制器类型。有关如何设 置默认卷大小的示例,请参见 ONTAP 配置一节。

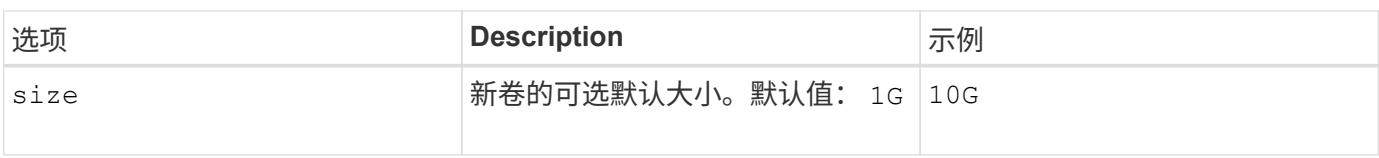

### **ONTAP** 配置

除了上述全局配置值之外,在使用 ONTAP 时,还可以使用以下顶级选项。

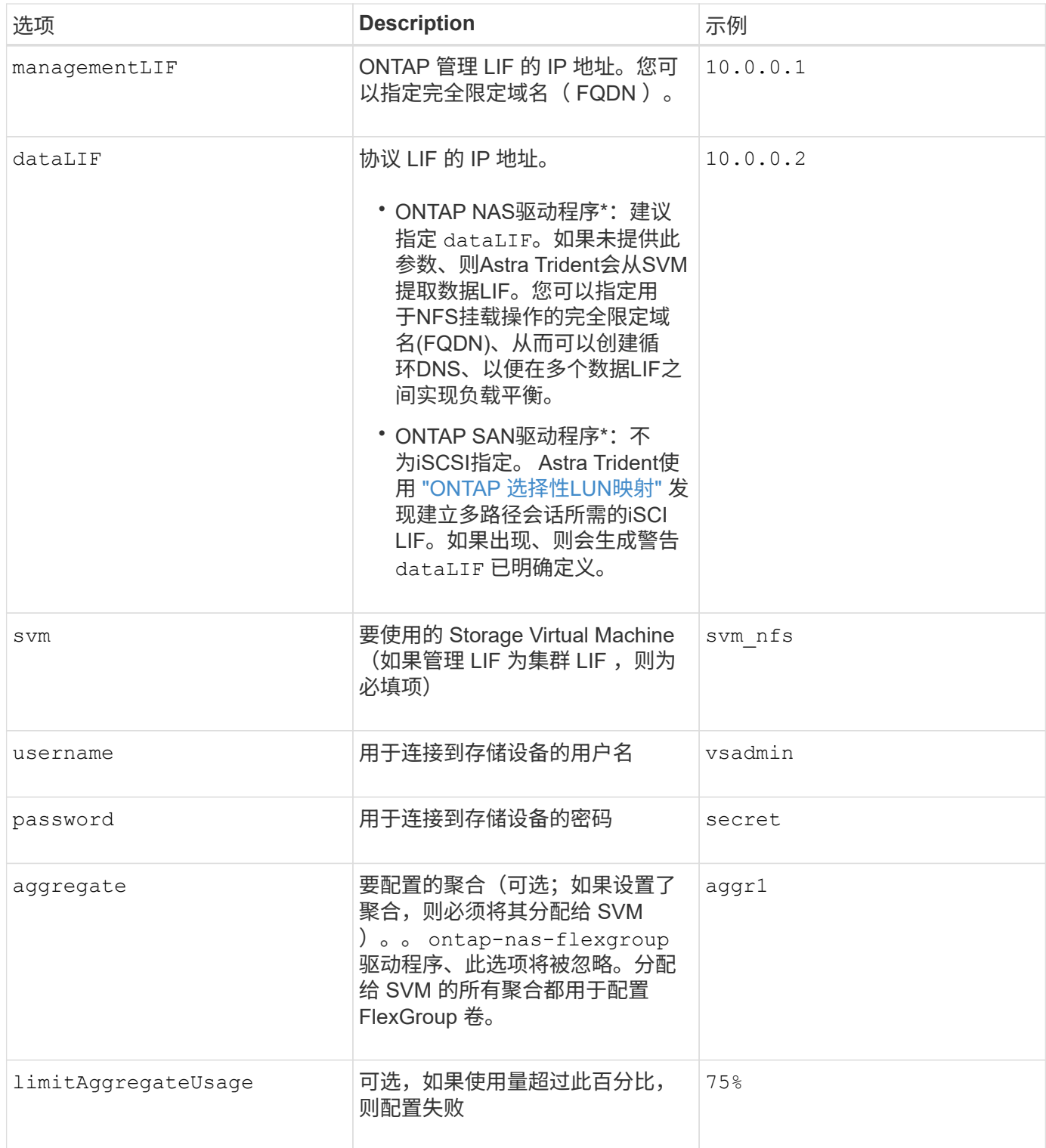

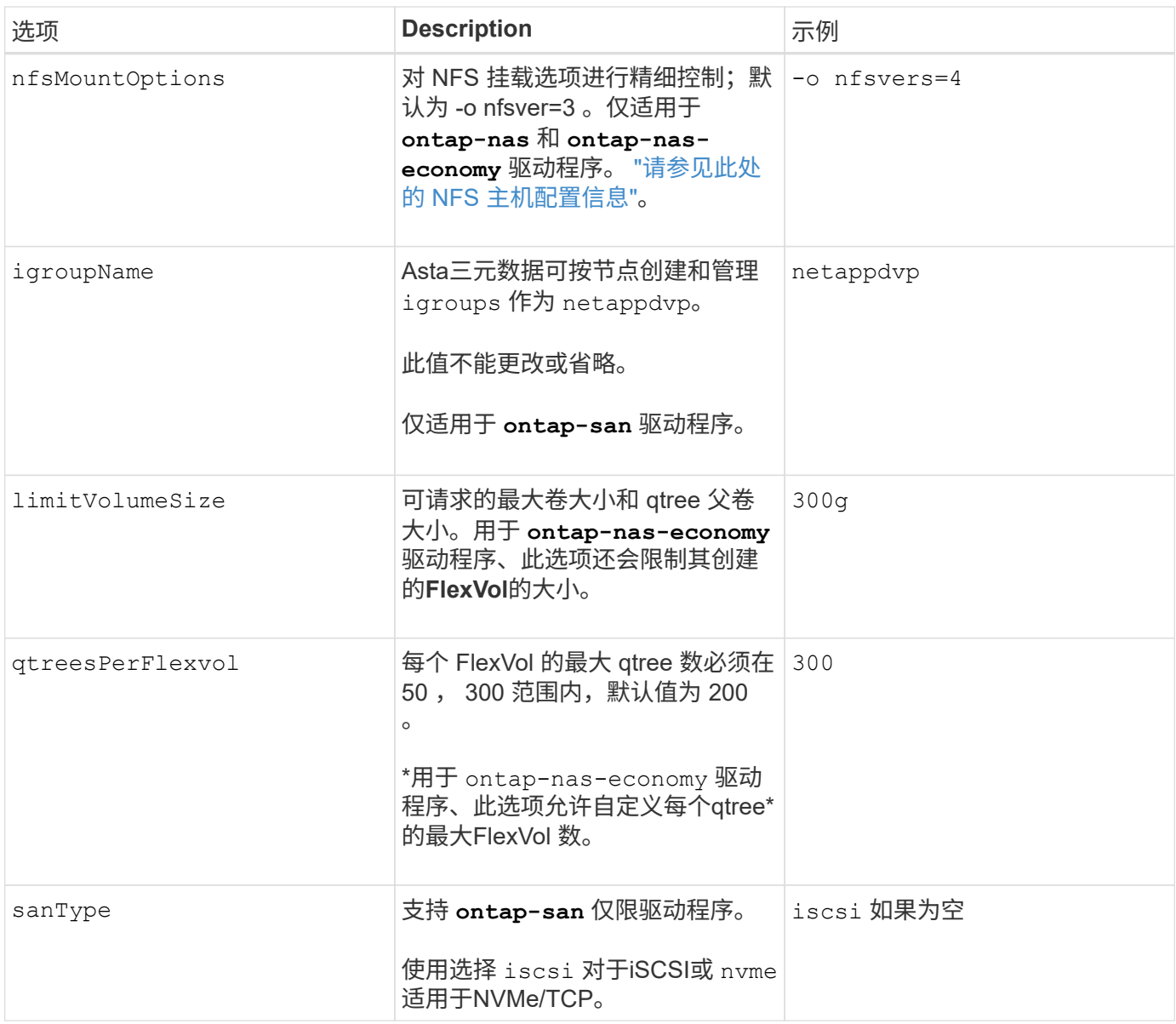

#### 您可以使用默认选项来避免在创建的每个卷上指定这些选项:

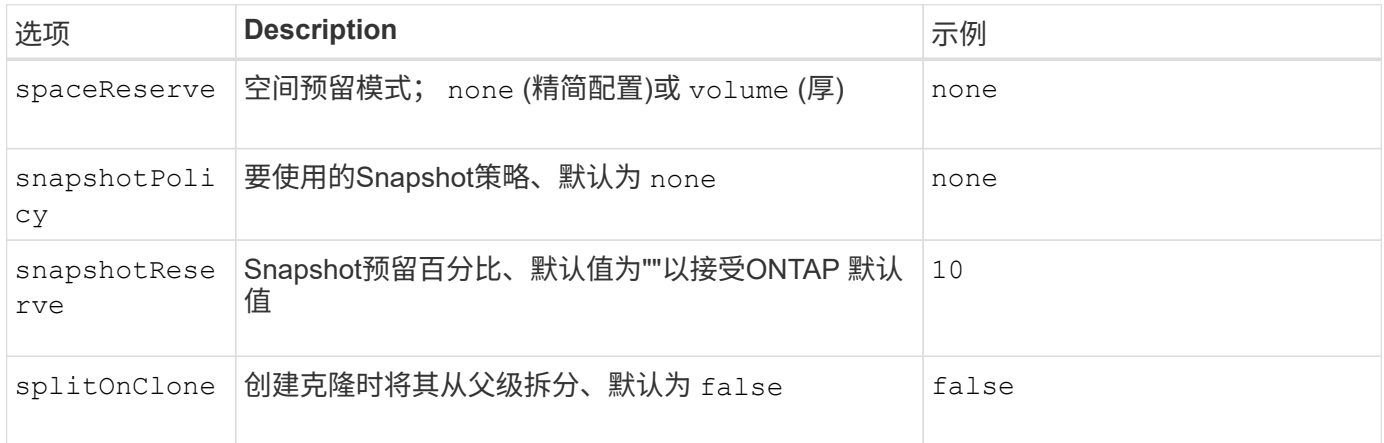

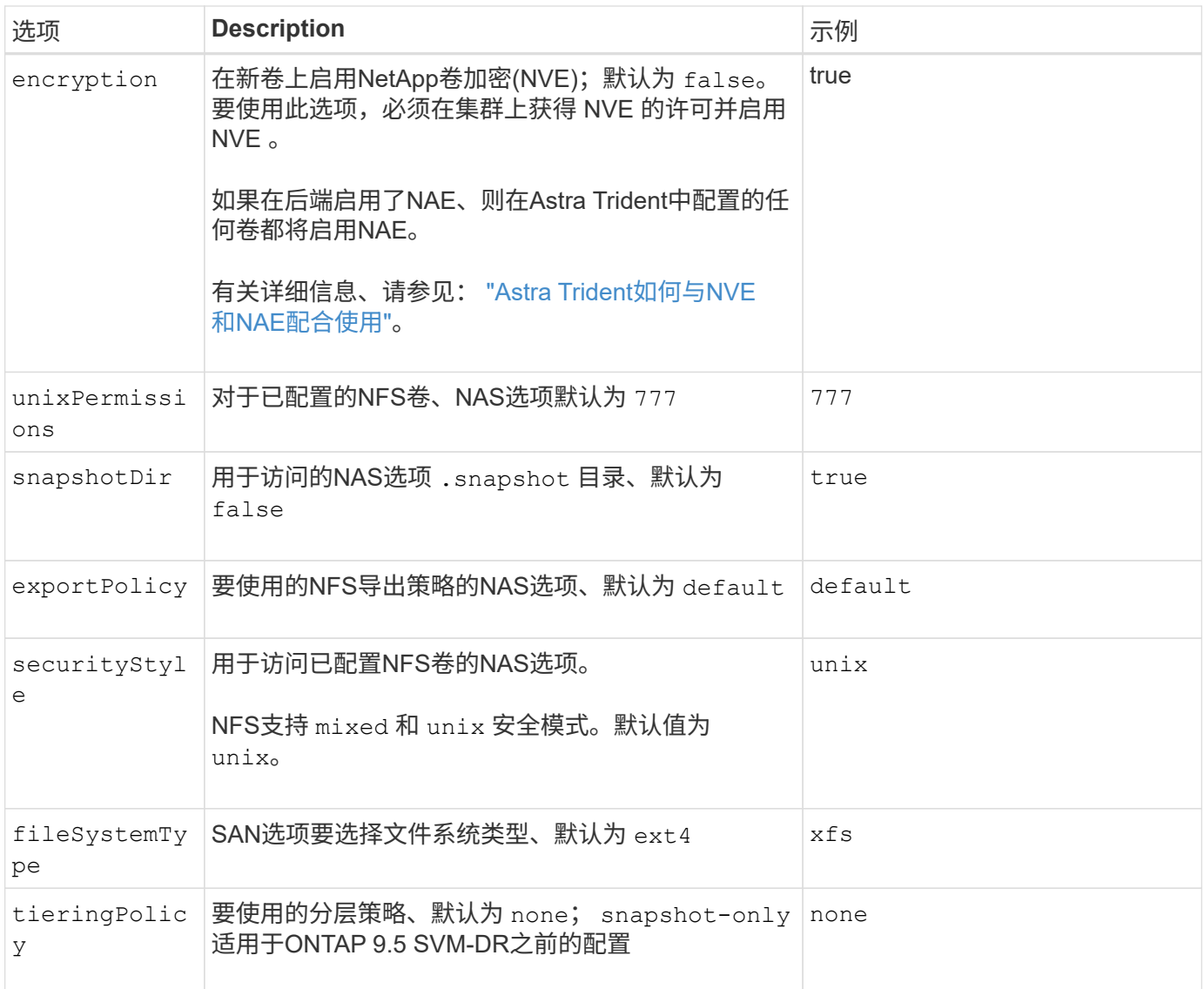

#### 扩展选项

。 ontap-nas 和 ontap-san 驱动程序会为每个Docker卷创建一个ONTAP FlexVol。对于每个集群节点, ONTAP 最多支持 1000 个 FlexVol , 而集群最多支持 12 , 000 个 FlexVol 。如果您的Docker卷要求符合此限 制、则会显示 ontap-nas 由于FlexVol提供了其他功能、例如Docker卷粒度快照和克隆、因此驱动程序是首 选NAS解决方案。

如果所需的Docker卷数超过FlexVol 限制所能容纳的数量、请选择 ontap-nas-economy 或 ontap-saneconomy 驱动程序。

。 ontap-nas-economy 驱动程序会在一个自动管理的ONTAP 卷池中将Docker卷创建为FlexVol qtree。qtree 的扩展能力远高于此,每个集群节点最多可扩展 100 , 000 个,每个集群最多可扩展 2 , 400 , 000 个,但某 些功能会受到影响。。 ontap-nas-economy 驱动程序不支持Docker卷粒度快照或克隆。

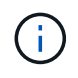

。 ontap-nas-economy 目前、Docker Swarm不支持驱动程序、因为Swarm不会跨多个节点编 排卷创建。

。 ontap-san-economy 驱动程序会在一个由自动管理的FlexVol构成的共享池中将Docker卷创建为ONTAP LUN。这样,每个 FlexVol 就不会仅限于一个 LUN ,并且可以为 SAN 工作负载提供更好的可扩展性。根据存储 阵列的不同, ONTAP 每个集群最多支持 16384 个 LUN 。由于卷是下面的 LUN ,因此此驱动程序支持 Docker 卷粒度快照和克隆。

选择 ontap-nas-flexgroup 驱动程序、用于将并行性提高到单个卷、该卷可以扩展到包含数十亿个文件 的PB范围。FlexGroup 的一些理想用例包括 AI/ML/DL ,大数据和分析,软件构建,流式传输,文件存储库等。 配置 FlexGroup 卷时, Trident 会使用分配给 SVM 的所有聚合。Trident 中的 FlexGroup 支持还需要注意以下 事项:

- 需要 ONTAP 9.2 或更高版本。
- 截至本文撰写时, FlexGroup 仅支持 NFS v3 。
- 建议为 SVM 启用 64 位 NFSv3 标识符。
- 建议的最小FlexGroup成员/卷大小为100 GiB。
- FlexGroup 卷不支持克隆。

有关适用于 FlexGroup 的 FlexGroup 和工作负载的信息,请参见 ["](https://www.netapp.com/pdf.html?item=/media/12385-tr4571pdf.pdf)[《](https://www.netapp.com/pdf.html?item=/media/12385-tr4571pdf.pdf) [NetApp FlexGroup](https://www.netapp.com/pdf.html?item=/media/12385-tr4571pdf.pdf) [卷](https://www.netapp.com/pdf.html?item=/media/12385-tr4571pdf.pdf)[最](https://www.netapp.com/pdf.html?item=/media/12385-tr4571pdf.pdf)[佳](https://www.netapp.com/pdf.html?item=/media/12385-tr4571pdf.pdf)[实](https://www.netapp.com/pdf.html?item=/media/12385-tr4571pdf.pdf)[践](https://www.netapp.com/pdf.html?item=/media/12385-tr4571pdf.pdf)[和实](https://www.netapp.com/pdf.html?item=/media/12385-tr4571pdf.pdf)[施](https://www.netapp.com/pdf.html?item=/media/12385-tr4571pdf.pdf)[指](https://www.netapp.com/pdf.html?item=/media/12385-tr4571pdf.pdf) [南》](https://www.netapp.com/pdf.html?item=/media/12385-tr4571pdf.pdf)["](https://www.netapp.com/pdf.html?item=/media/12385-tr4571pdf.pdf)。

要在同一环境中获得高级功能和大规模扩展、您可以运行多个Docker卷插件实例、其中一个使用 ontap-nas 另一种方法是使用 ontap-nas-economy。

#### **ONTAP** 配置文件示例

 $<$ code>ontap-nas</code> 驱动程序的NFS示例

```
{
      "version": 1,
      "storageDriverName": "ontap-nas",
      "managementLIF": "10.0.0.1",
      "dataLIF": "10.0.0.2",
      "svm": "svm_nfs",
      "username": "vsadmin",
      "password": "password",
      "aggregate": "aggr1",
      "defaults": {
        "size": "10G",
        "spaceReserve": "none",
        "exportPolicy": "default"
      }
}
```

```
{
      "version": 1,
      "storageDriverName": "ontap-nas-flexgroup",
      "managementLIF": "10.0.0.1",
      "dataLIF": "10.0.0.2",
      "svm": "svm_nfs",
      "username": "vsadmin",
      "password": "password",
      "defaults": {
        "size": "100G",
        "spaceReserve": "none",
        "exportPolicy": "default"
      }
}
```
 $<$ code>ontap-nas-economy</code> 驱动程序的NFS示例

```
{
      "version": 1,
      "storageDriverName": "ontap-nas-economy",
      "managementLIF": "10.0.0.1",
      "dataLIF": "10.0.0.2",
      "svm": "svm_nfs",
      "username": "vsadmin",
      "password": "password",
      "aggregate": "aggr1"
}
```

```
{
      "version": 1,
      "storageDriverName": "ontap-san",
      "managementLIF": "10.0.0.1",
      "dataLIF": "10.0.0.3",
      "svm": "svm_iscsi",
      "username": "vsadmin",
      "password": "password",
      "aggregate": "aggr1",
      "igroupName": "netappdvp"
}
```
 $<$ code>ontap-san-economy</code> 驱动程序的NFS示例

```
{
      "version": 1,
      "storageDriverName": "ontap-san-economy",
      "managementLIF": "10.0.0.1",
      "dataLIF": "10.0.0.3",
      "svm": "svm_iscsi_eco",
      "username": "vsadmin",
      "password": "password",
      "aggregate": "aggr1",
      "igroupName": "netappdvp"
}
```

```
{
    "version": 1,
    "backendName": "NVMeBackend",
    "storageDriverName": "ontap-san",
    "managementLIF": "10.0.0.1",
  "svm": "svm_nvme",
    "username":"vsadmin",
    "password":"password",
    "sanType": "nvme",
    "useREST": true
}
```
### **Element** 软件配置

除了全局配置值之外,在使用 Element 软件 ( NetApp HCI/SolidFire ) 时, 还可以使用这些选项。

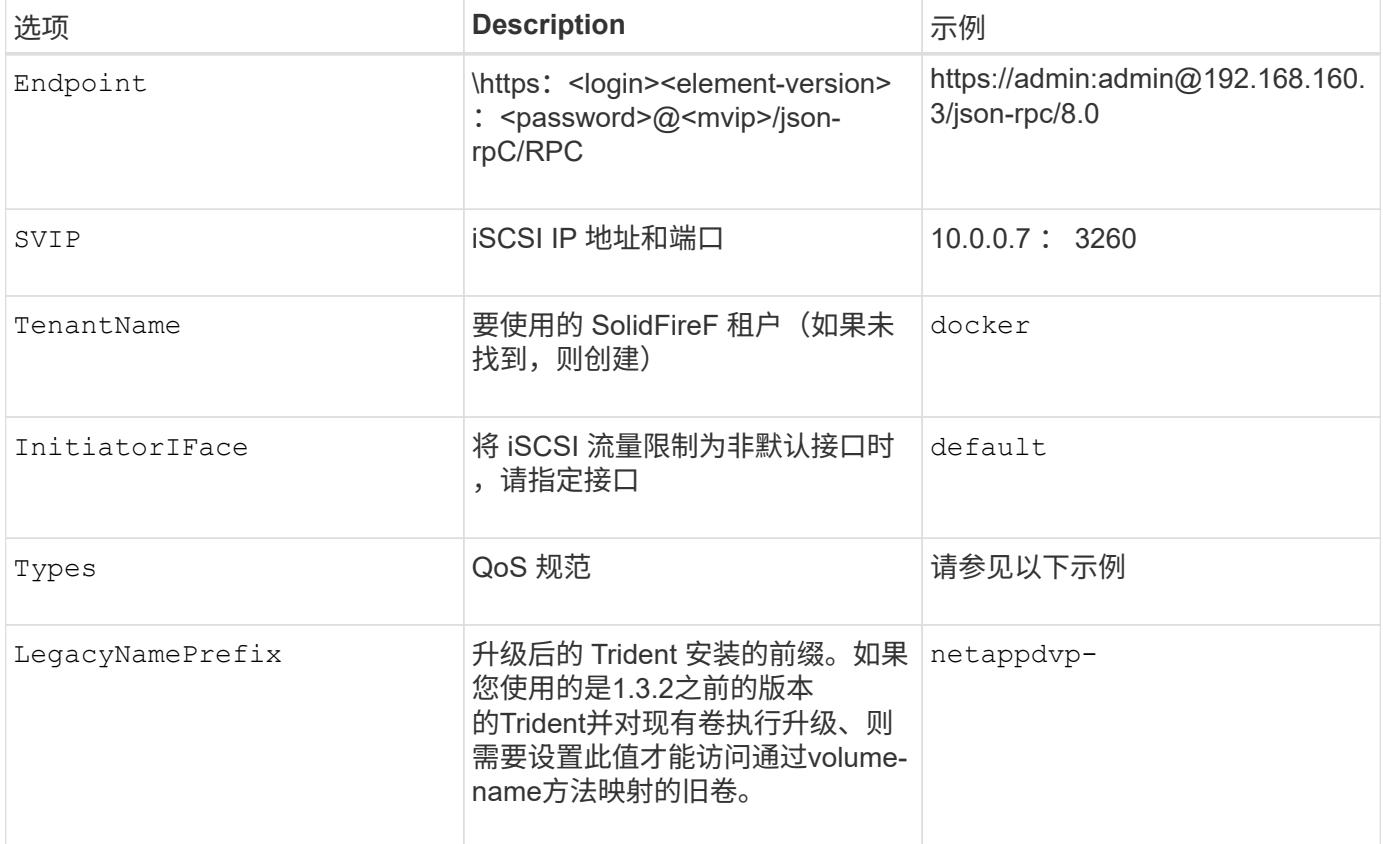

。 solidfire-san 驱动程序不支持Docker Swarm。

**Element** 软件配置文件示例

```
{
      "version": 1,
      "storageDriverName": "solidfire-san",
      "Endpoint": "https://admin:admin@192.168.160.3/json-rpc/8.0",
      "SVIP": "10.0.0.7:3260",
      "TenantName": "docker",
      "InitiatorIFace": "default",
      "Types": [
          {
              "Type": "Bronze",
              "Qos": {
                  "minIOPS": 1000,
                  "maxIOPS": 2000,
                  "burstIOPS": 4000
  }
          },
\{  "Type": "Silver",
              "Qos": {
                  "minIOPS": 4000,
                  "maxIOPS": 6000,
                  "burstIOPS": 8000
  }
          },
\{  "Type": "Gold",
              "Qos": {
                  "minIOPS": 6000,
                  "maxIOPS": 8000,
                  "burstIOPS": 10000
  }
  }
      ]
}
```
# <span id="page-29-0"></span>已知问题和限制

查找有关将 Astra Trident 与 Docker 结合使用时的已知问题和限制的信息。

将 **Trident Docker** 卷插件从旧版本升级到 **20.10** 及更高版本会导致升级失败,并且不会显 示此类文件或目录错误。

临时解决策

1. 禁用插件。

docker plugin disable -f netapp:latest

2. 删除此插件。

```
docker plugin rm -f netapp:latest
```
3. 通过提供额外的插件重新安装插件 config 参数。

```
docker plugin install netapp/trident-plugin:20.10 --alias netapp --grant
-all-permissions config=config.json
```
卷名称的长度必须至少为 **2** 个字符。

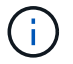

这是 Docker 客户端的限制。客户端会将单个字符名称解释为 Windows 路径。 ["](https://github.com/moby/moby/issues/25773)[请参见](https://github.com/moby/moby/issues/25773)[错误](https://github.com/moby/moby/issues/25773) [25773"](https://github.com/moby/moby/issues/25773)。

**Docker Swarm** 的某些行为会阻止 **Astra Trident** 在每个存储和驱动程序组合中为其提供 支持。

- Docker Swarm 目前使用卷名称而非卷 ID 作为其唯一卷标识符。
- 卷请求会同时发送到 Swarm 集群中的每个节点。
- •卷插件 (包括 Astra Trident) 必须在 Swarm 集群中的每个节点上独立运行。 由于ONTAP 的工作方式和的方式 ontap-nas 和 ontap-san 驱动程序正常运行、但它们恰好是唯一能够 在这些限制下运行的驱动程序。

其余驱动程序可能会受到诸如争用情况等问题的影响,这些问题可能会导致为单个请求创建大量卷,而无需明确 的 " 赢家 "; 例如, Element 具有一项功能,允许卷具有相同的名称,但 ID 不同。

NetApp 已向 Docker 团队提供反馈,但没有任何迹象表明将来可以采用。

如果要配置 **FlexGroup** ,则在第二个 **FlexGroup** 具有一个或多个与要配置的 **FlexGroup** 相同的聚合时, **ONTAP** 不会配置第二个 **FlexGroup** 。

#### 版权信息

版权所有 © 2024 NetApp, Inc.。保留所有权利。中国印刷。未经版权所有者事先书面许可,本文档中受版权保 护的任何部分不得以任何形式或通过任何手段(图片、电子或机械方式,包括影印、录音、录像或存储在电子检 索系统中)进行复制。

从受版权保护的 NetApp 资料派生的软件受以下许可和免责声明的约束:

本软件由 NetApp 按"原样"提供,不含任何明示或暗示担保,包括但不限于适销性以及针对特定用途的适用性的 隐含担保,特此声明不承担任何责任。在任何情况下,对于因使用本软件而以任何方式造成的任何直接性、间接 性、偶然性、特殊性、惩罚性或后果性损失(包括但不限于购买替代商品或服务;使用、数据或利润方面的损失 ;或者业务中断),无论原因如何以及基于何种责任理论,无论出于合同、严格责任或侵权行为(包括疏忽或其 他行为),NetApp 均不承担责任,即使已被告知存在上述损失的可能性。

NetApp 保留在不另行通知的情况下随时对本文档所述的任何产品进行更改的权利。除非 NetApp 以书面形式明 确同意,否则 NetApp 不承担因使用本文档所述产品而产生的任何责任或义务。使用或购买本产品不表示获得 NetApp 的任何专利权、商标权或任何其他知识产权许可。

本手册中描述的产品可能受一项或多项美国专利、外国专利或正在申请的专利的保护。

有限权利说明:政府使用、复制或公开本文档受 DFARS 252.227-7013(2014 年 2 月)和 FAR 52.227-19 (2007 年 12 月)中"技术数据权利 — 非商用"条款第 (b)(3) 条规定的限制条件的约束。

本文档中所含数据与商业产品和/或商业服务(定义见 FAR 2.101)相关,属于 NetApp, Inc. 的专有信息。根据 本协议提供的所有 NetApp 技术数据和计算机软件具有商业性质,并完全由私人出资开发。 美国政府对这些数 据的使用权具有非排他性、全球性、受限且不可撤销的许可,该许可既不可转让,也不可再许可,但仅限在与交 付数据所依据的美国政府合同有关且受合同支持的情况下使用。除本文档规定的情形外,未经 NetApp, Inc. 事先 书面批准,不得使用、披露、复制、修改、操作或显示这些数据。美国政府对国防部的授权仅限于 DFARS 的第 252.227-7015(b)(2014 年 2 月)条款中明确的权利。

商标信息

NetApp、NetApp 标识和 <http://www.netapp.com/TM> 上所列的商标是 NetApp, Inc. 的商标。其他公司和产品名 称可能是其各自所有者的商标。